## **How to change the way 2-Factor authentication codes are sent**

- 1. Open the **User Profile** screen
- 2. Click the **2-Factor** button

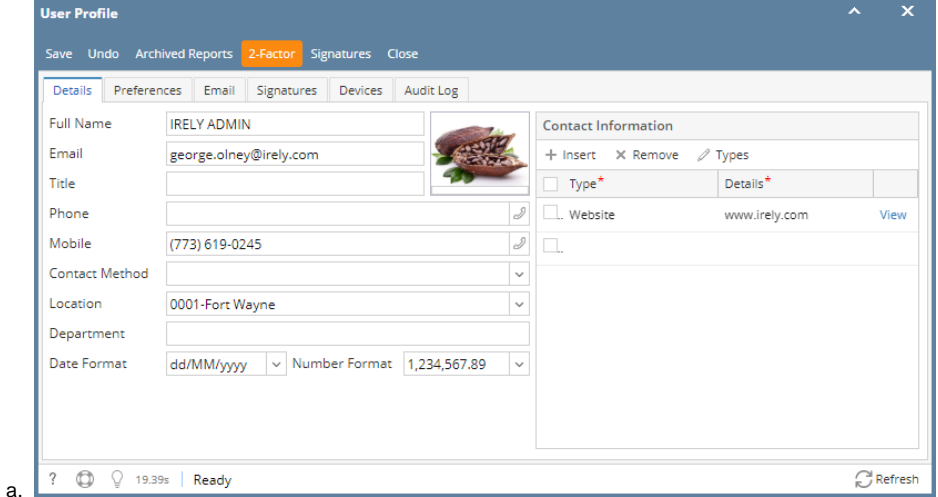

- 3. Click the **Options** tab on **Two-Factor Authentication** screen
	- a. By default, SMS is already selected. Select Email if the preferred way of sending code is via Email

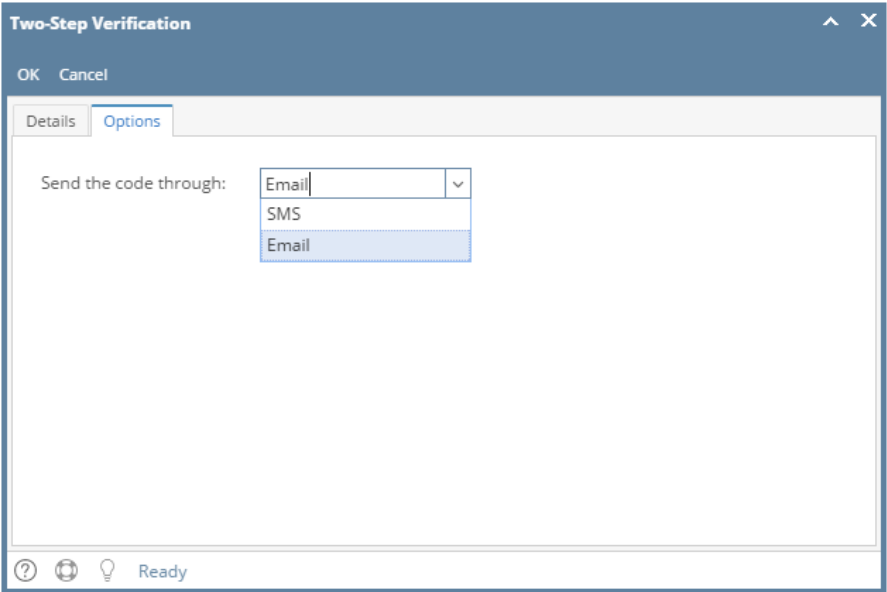

4. Click the **OK** button to save the changes.